## **[Sending emails from your](https://help.jlive.app/sending-emails-from-your-jlive-app-address/) [@Jlive.app address](https://help.jlive.app/sending-emails-from-your-jlive-app-address/)**

If you work for Jlive and have an @jlife.app email address, here are some steps to enable your email to be @jlive.app.

## **If you use Gmail**

- 1. Go to **Settings / Accounts / Send Mail As**
- 2. Click **Add another email address**.
- 3. Add your [email@jlive.app](mailto:email@jlive.app)
- 4. Click "**make default**"

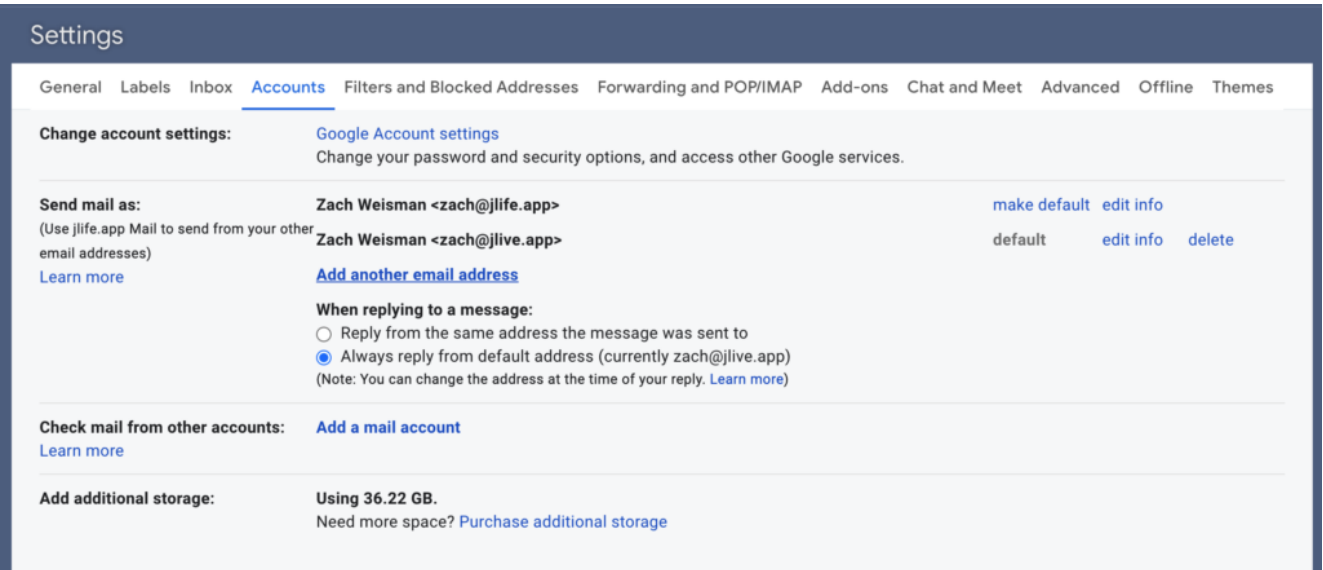

## **If you use Outlook for Mac**

[https://support.microsoft.com/en-us/office/send-email-from-a-different-address-in](https://support.microsoft.com/en-us/office/send-email-from-a-different-address-in-outlook-com-ccba89cb-141c-4a36-8c56-6d16a8556d2e)[outlook-com-ccba89cb-141c-4a36-8c56-6d16a8556d2e](https://support.microsoft.com/en-us/office/send-email-from-a-different-address-in-outlook-com-ccba89cb-141c-4a36-8c56-6d16a8556d2e)

- 1) Mail > Preferences > Accounts > Select Jlife Account
- 2) Pull down Email Address field and select "Edit Email Addresses"

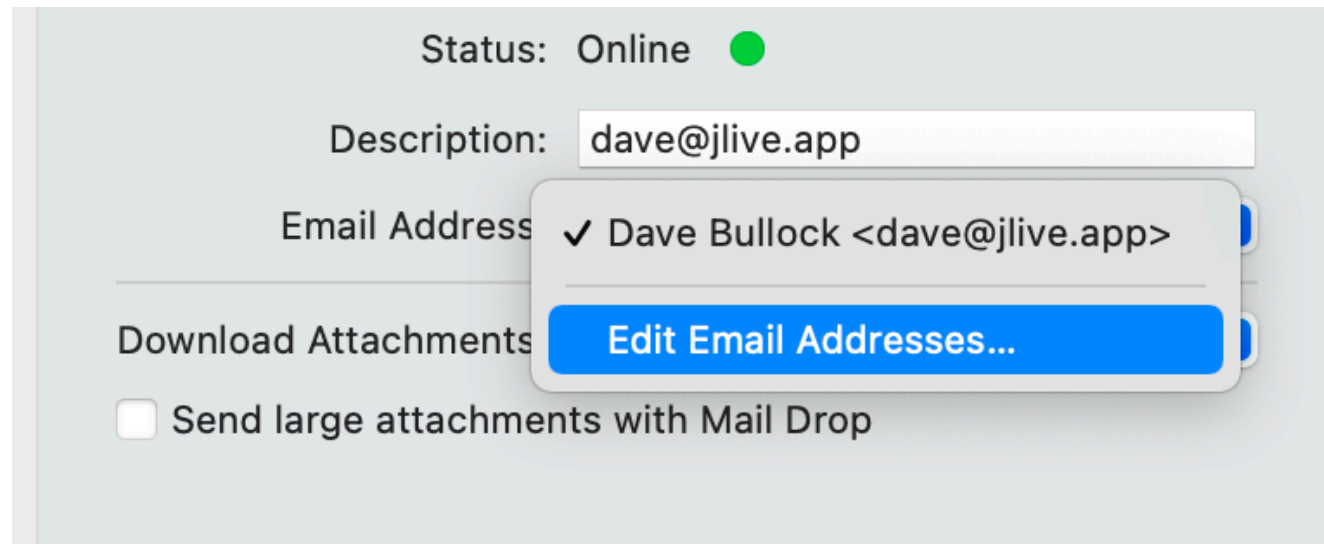

3) Edit the domain to *jlive.app* and click OK

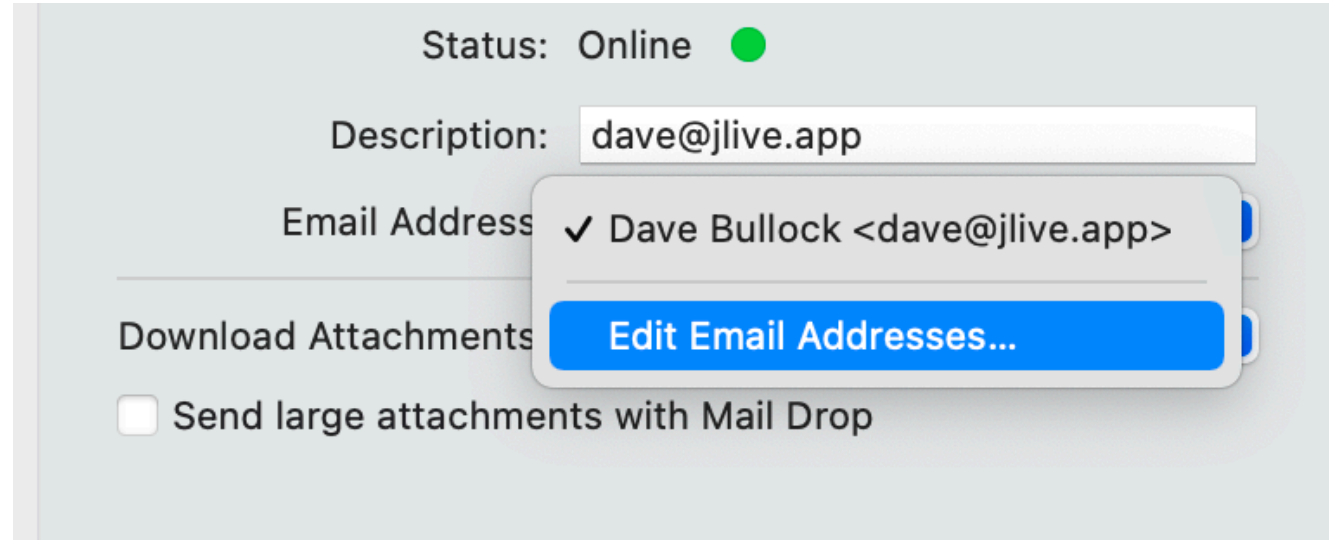

## **On iOS:**

1) Open Settings > Mail > Accounts > Tap on the Jlife account (may just be called Gmail)

- 2) Tap on your email address
- 3) Edit the email field to use the *jlive.app* domain

4) Tap Done

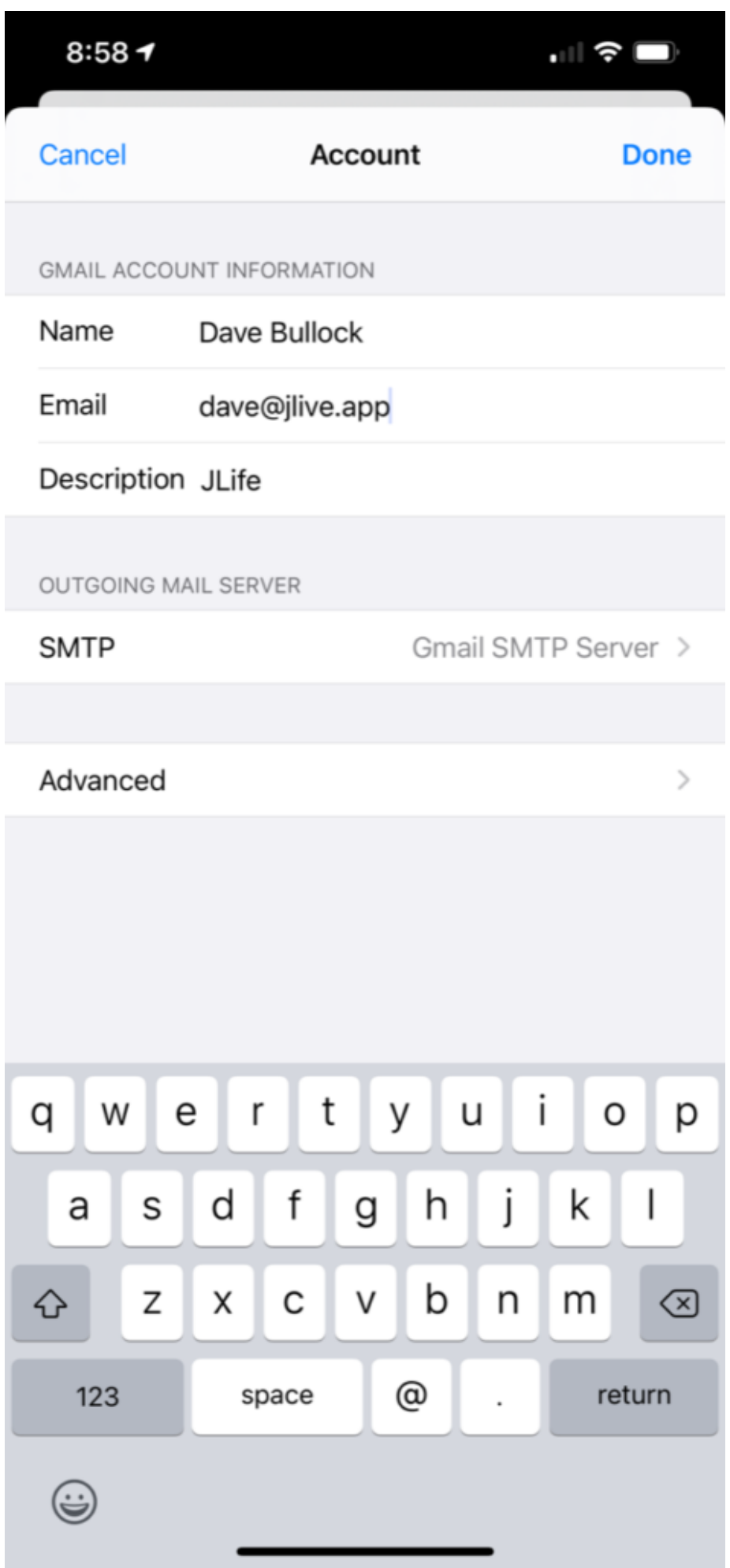